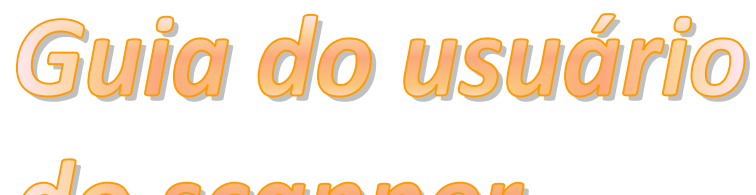

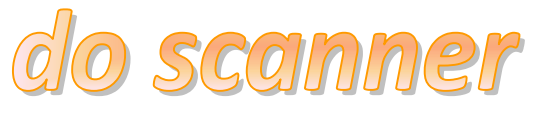

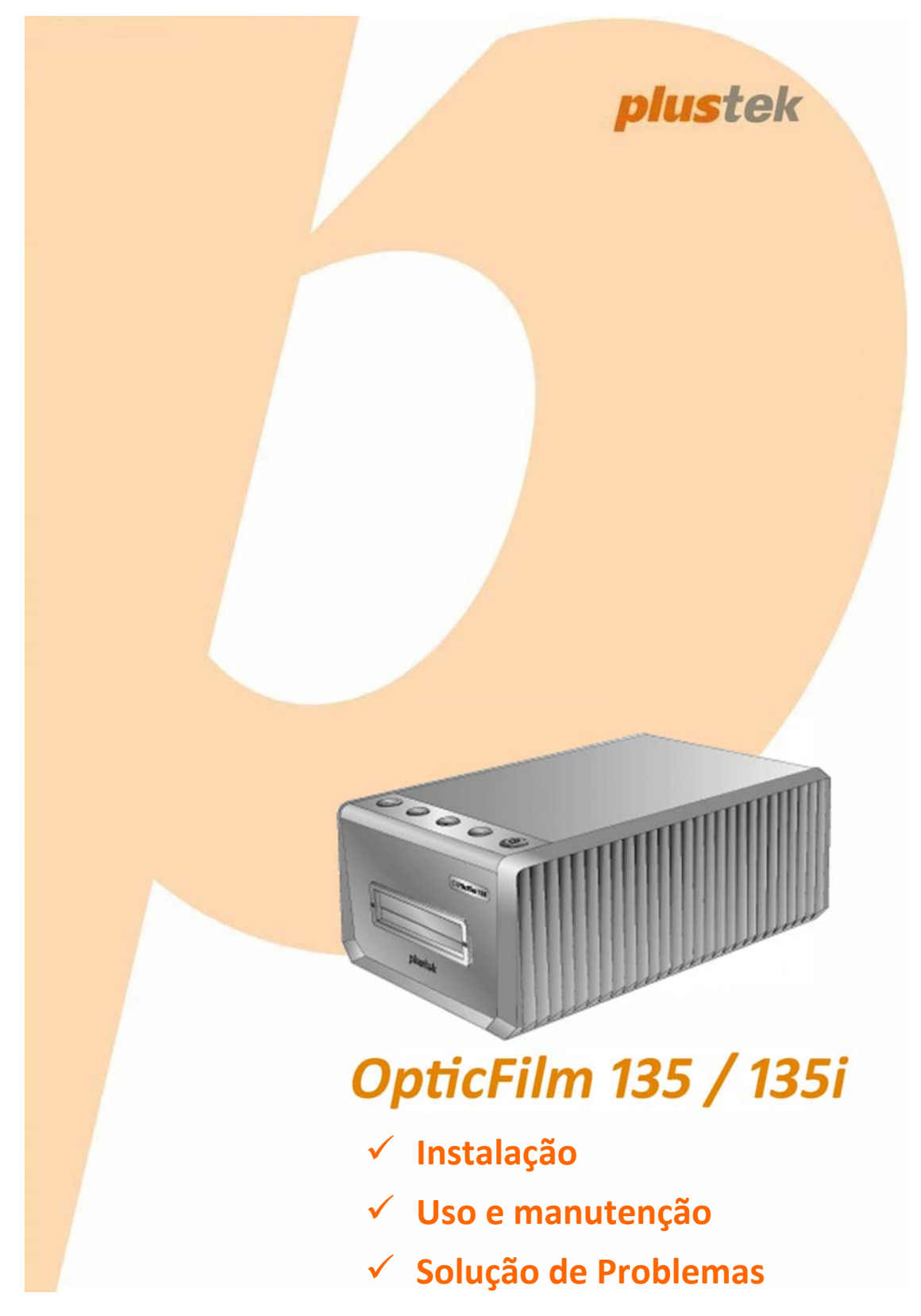

### **Marcas Registradas**

© 2020. Todos os direitos reservados. Nenhuma parte desta documentação pode ser reproduzida sem permissão.

Todas as marcas registradas e de fábrica mencionadas neste documento são propriedade de seus respectivos proprietários.

### **Liabilidade**

Apesar de todos os esforços terem sido feitos para garantir a precisão de todo conteúdo neste manual, nós não assumimos nenhuma responsabilidade por erros ou omissões ou por declarações de qualquer tipo neste manual, sejam tais erros omissões ou declarações resultantes da negligência, acidentes, ou de qualquer outra causa. Os conteúdos deste manual estão sujeitos à mudanças sem aviso. Não nos responsabilizaremos por qualquer liabilidade legal, se os usuários falharem de seguir as instruções operacionais neste manual.

### **Direito Autoral**

A digitalização de certos documentos, por exemplos, cheques, documentos bancários, carteiras de identidade, títulos do governo ou documentos públicos pode ser proibido por lei e/ou sujeito a opressão criminal. Recomendamos que você seja responsável e respeitoso com relação às leis de direitos autorais quando você estiver digitalizando livros, revistas, jornais e outros materiais.

### **Informação Ambiental**

Para obter informação sobre reciclagem ou disposição no final da vida útil, peça‐a dos distribuidores locais ou fornecedores. O produto foi designado e produzido para executar melhoramento ambiental sustentável. Nós nos esforçamos para produzir produtos compatíveis com padrões ambientais globais. Consulte suas autoridades locais sobre o descartamento apropriado.

A embalagem do produto pode ser reciclado.

Atenção à Reciclagem (para países da EU)

Proteja o seu ambiente! Este produto não deve misturado com o lixo doméstico. Por favor deposite‐o num centro de reciclagem próximo de si.

### **Exemplos de Tela neste Manual**

As telas deste manual foram capturadas no Windows 7. Se você estiver usando Windows 8 / 10, as telas poderão ser um pouco diferentes, mas sua funcionalidade será a mesma.

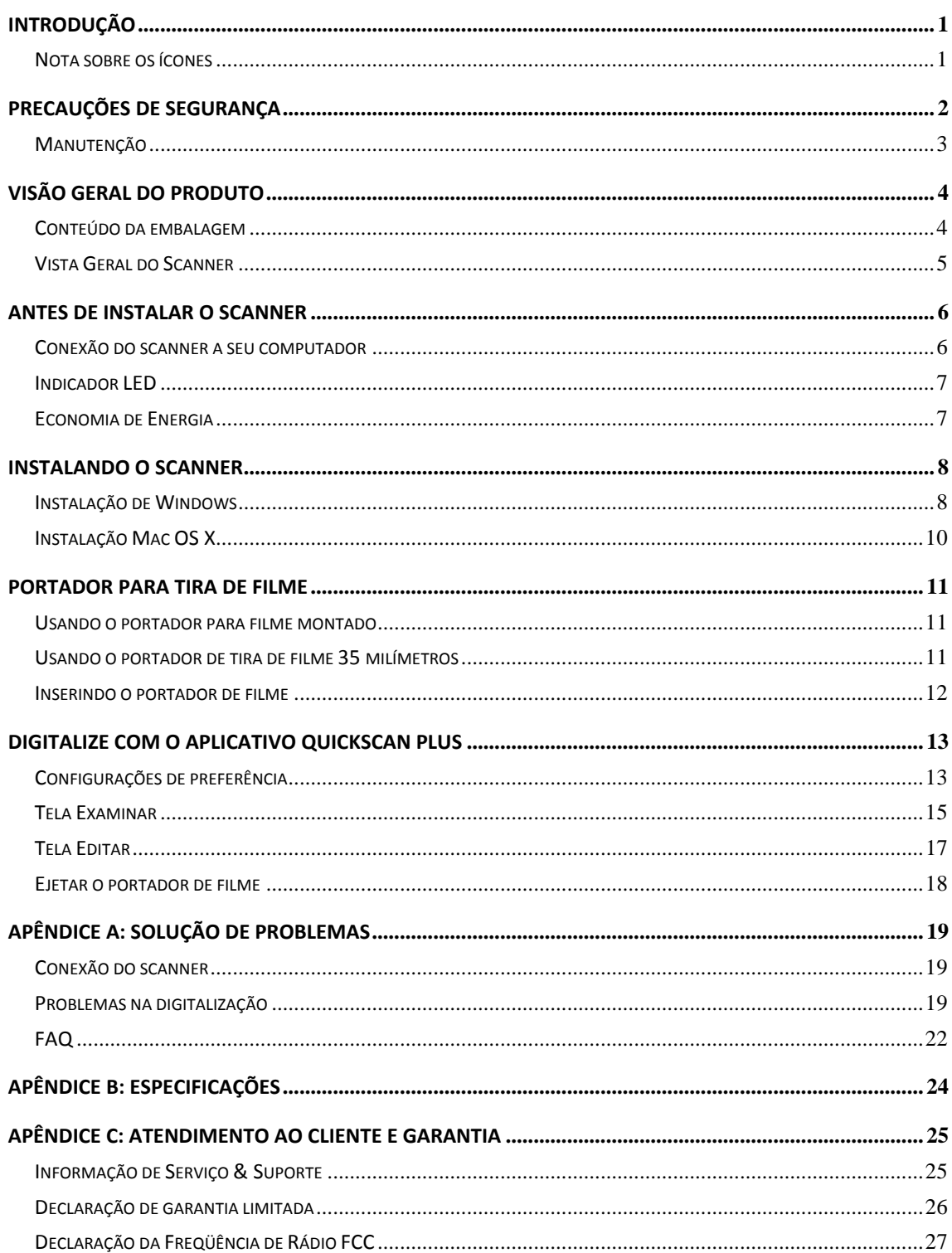

# Índice

# **Introdução**

<span id="page-3-0"></span>Bem‐vindo ao mundo dos scanners Plustek, a última palavra em tratamento de imagens. Seu novo scanner irá aumentar o profissionalismo das suas tarefas computacionais diárias, permitindo a você inserir imagens e texto eletrônico em seu sistema computacional.

Como todos os nossos produtos, seu novo scanner foi totalmente testado e é endossado pela nossa reputação de confiabilidade e satisfação do cliente.

Obrigado por nos escolher com seu fornecedor de scanners. Esperamos que você continue a nos procurar para obter novos produtos de qualidade na medida do crescimento de suas necessidades computacionais.

### **Nota sobre os ícones**

Este guia utiliza os seguintes ícones para destacar informações que merecem atenção especial.

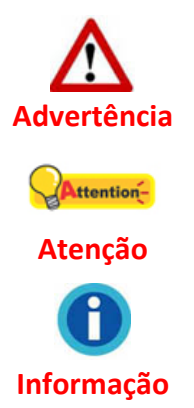

procedimento que deve ser cuidadosamente seguido para evitar ferimento ou acidentes.

instruções importantes para lembrar e que podem evitar erros.

Sugestões opcionais para a sua referência.

# **Precauções de Segurança**

<span id="page-4-0"></span>Antes de usar este dispositivo, leia a seguinte informação importante para eliminar ou reduzir qualquer possibilidade de causar dano e ferida corporal.

- 1. Uso, o produto é para ser usado em ambiente interno ou locais secos. Condensação da umidade pode ocorrer dentro deste dispositivo e causar mal funcionamento nestas condições:
	- $\blacklozenge$  quando este dispositivo for movido diretamente de um lugar frio para um lugar quente;
	- $\bullet$  depois de aquecer um aposento frio;
	- $\bullet$  quando este dispositivo for colocado em um aposento úmido.

Para evitar a condensação da umidade, recomendamos que você siga o procedimento:

- i. Selar este dispositivo em um saco plástico para ele se adaptar às condições do aposento.
- ii. Esperar por 1‐2 horas antes de remover este dispositivo do saco.
- 2. Use o adaptador AC e o cabo USB fornecido com o scanner. Use de outro adaptador AC e cabos podem levar a um mal funcionamento.
- 3. Mantenha o espaço em volta do adaptador AC livre no caso de você precisar desconectar rapidamente o adaptador AC durante emergências.
- 4. Fio danificado poderia causar incêndio ou choque elétrico. Mantenha o cabo de alimentação reto e evite que ele seja torcido, dobrado ou desfiado.
- 5. Desconecte este dispositivo se você não precisar usá‐lo por um certo período de tempo, tal como, durante a noite ou durante um fim de semana longo, para evitar quaisquer riscos de incêndio.
- 6. Não tente desmontar o scanner. Existe o risco de choque elétrico, além do que abrir seu scanner irá anular sua garantia.
- 7. Assegure‐se de não colidir ou bater no scanner porque ele é frágil e pode se quebrar.
- 8. Antes de instalar os controladores do dispositivo, desconecte todos os outros dispositivos processadores de imagem (outros scanners, impressoras, câmeras digitais, câmeras de web) do PC.
- 9. Guarde o CD de Instalação/Aplicação. Você pode precisar reinstalar o controlador e o software no futuro.
- 10. Assegure‐se de que as suas mãos estejam limpas antes de manusear as diapositivas e os negativos. Se houver poeira no material do filme, limpe assoprando‐o ou limpando com pano macio.
- 11. Mantenha suas diapositivas e negativos em um local frio e seco longe da luz do sol direta. Manuseie com cuidado porque armazenamento e manuseamento

<span id="page-5-0"></span>incorreto pode levar a deterioração e por fim afetar os resultados da sua digitalização.

### **Manutenção**

**Informação** Para manter o bom funcionamento do seu scanner, reveja as seguintes dicas de manutenção.

- y Evite usar seu scanner em um ambiente poeirento. Quando não estiver sendo utilizado, mantenha o scanner coberto. Partículas de poeira e outros objetos estranhos podem danificar seu equipamento.
- **Não tente desmontar o scanner. Existe o risco de choque elétrico, além do que abrir** seu scanner irá anular sua garantia.
- y Não deixe o scanner sujeito a vibração excessiva. Pode danificar os componentes internos.
- $\blacklozenge$  Seu scanner funciona melhor em temperaturas entre 10 $^{\circ}$  C a 40 $^{\circ}$  C (50 $^{\circ}$  F a 104 $^{\circ}$  F).

# **Visão geral do produto**

# <span id="page-6-0"></span>**Conteúdo da embalagem[1](#page-6-1)**

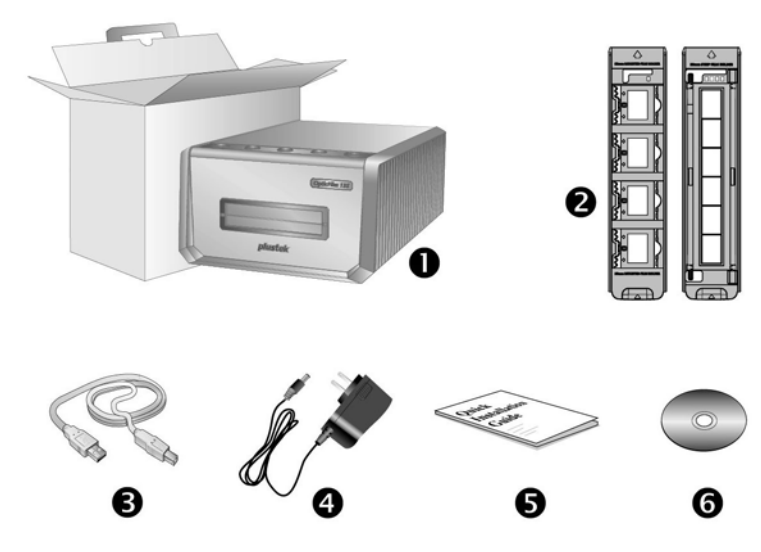

- 1. Scanner
- 2. Portador para Filme Montado e Portador para Tira de Filme
	- A. Para digitalização de filme montados de 35mm (máx. 4)
	- B. Para digitalização de tiras de filme de 35mm (máx. 6)
- 3. Cabo USB
- 4. Adaptador de tensão
- 5. Guia rápido

 $\overline{a}$ 

6. CD‐ROM de Instalação / Aplicativos do Plustek

<span id="page-6-1"></span> $1$  Se no futuro precisar transportar o scanner, guarde a caixa e os materias de embalagem. Conteúdos da caixa podem mudar a qualquer momento sem prévio aviso.

### <span id="page-7-0"></span>**Vista Geral do Scanner**

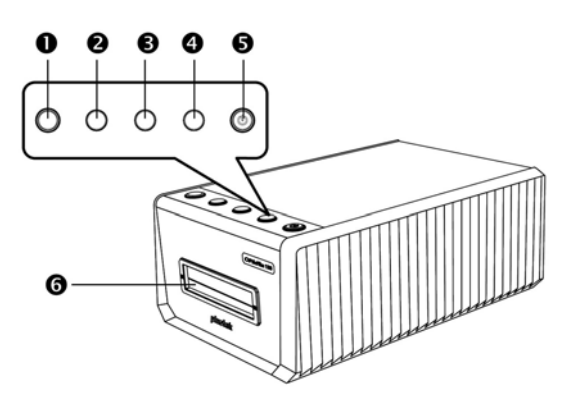

### 1. **Botão Ejetar (Com luz indicadora)**

Pressione o botão para ejetar o portador de filme inserido atualmente.

#### 2. **Botão Positive**

Pressione este botão para digitalizar material de fonte positiva com as configurações atualmente definidas.

### 3. **Botão Negative**

Pressione este botão para digitalizar material de fonte negativa com as configurações atualmente definidas.

#### 4. **Botão Custom**

Pressione este botão para executar uma digitalização personalizada com as configurações atualmente definidas.

### 5. **Botão de Economia de Energia (Com luz indicadora)**

Pressione o botão para ativar o scanner quando do modo de suspensão. Pressione e mantenha pressionado o botão por 2 segundos para colocar o scanner no modo de hibernação.

### 6. **Slot do Portador de Filme Frontal**

Insira o portador de filme dentro do escâner através do envoltório.

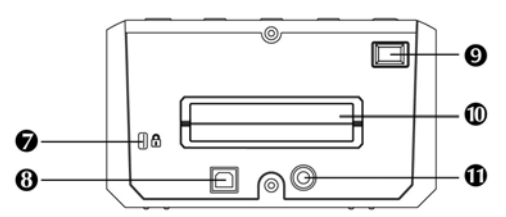

### 7. **Ranhura de segurança Kensington**

Usado para colocação de dispositivos de trava e cabo para prevenir o roubo de dispositivos.

### 8. **Porta USB**

Conecta o scanner a uma porta USB em seu computador por meio do cabo USB incluso.

### 9. **Interruptor**

Use isto para LIGAR ou DESLIGAR o scanner.

#### 10. **Slot do Portador de Filme Traseiro**

Deixe cerca de 15 cm na parte de trás do scanner para permitir a passagem do portador de filme.

#### 11. **Receptor de energia**

Conecta o scanner a uma tomada de energia AC no adaptador AC incluído.

# **Antes de instalar o scanner**

### <span id="page-8-0"></span>**Conexão do scanner a seu computador**

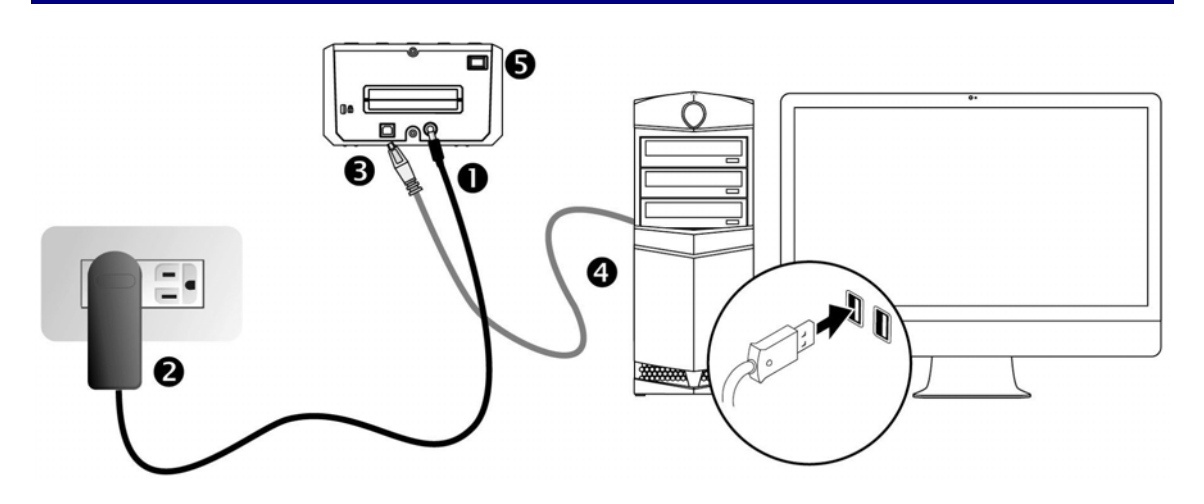

- 1. Conecte o adaptador ao receptor de energia do scanner.
- 2. Conecte a outra extremidade do adaptador de tensão numa tomada de força CA padrão.
- 3. Conecte a extremidade quadrada do cabo USB incluso na porta USB na parte traseira do scanner.
- 4. Conecte a extremidade retangular do cabo USB à porta USB na parte traseira de seu computador.
- 5. Ligue a energia do scanner.

## <span id="page-9-0"></span>**Indicador LED**

O LED do Botão de Economia de Energia o LED do Botão Ejetarindicam estado diferente do scanner.

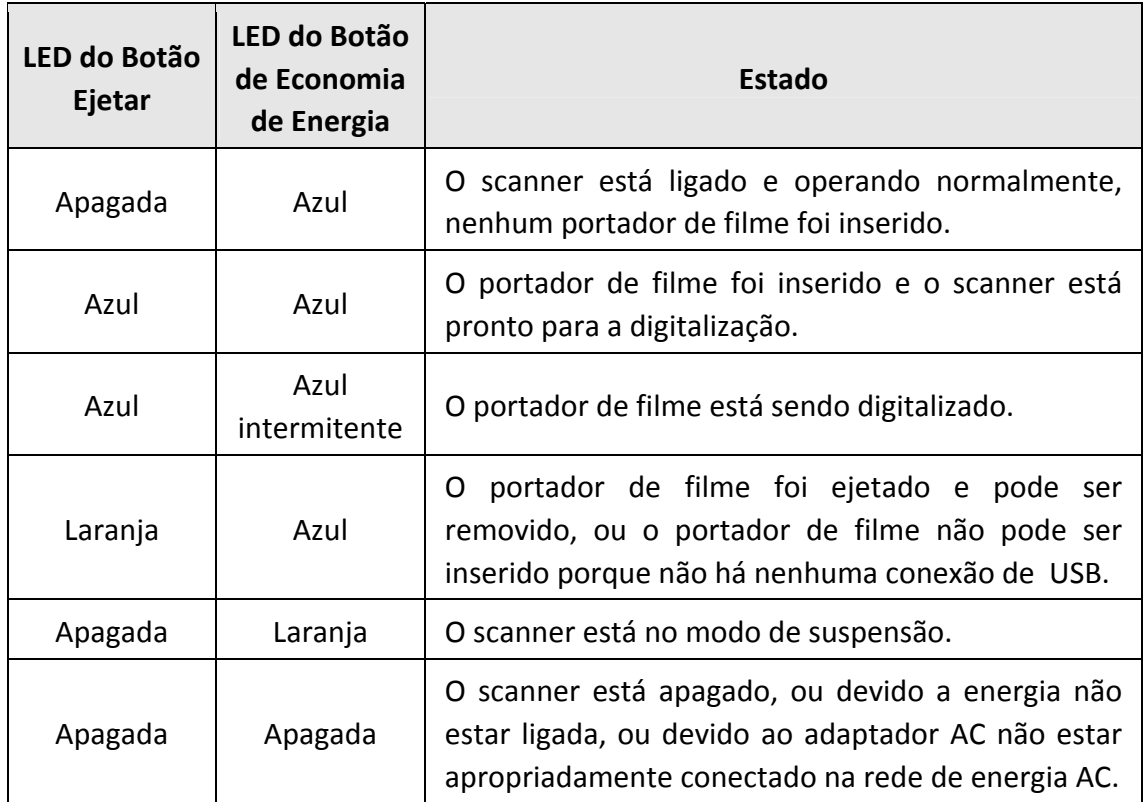

### **Economia de Energia**

Para economizar no consumo de energia, a Origem de Luz do escaneador sempre se desliga automaticamente depois de haver completado o processo de escaneamento. O scanner entrará no modo de suspensão depois de estar inativo por alguns minutos. Simplesmente pressione um botão no scanner e o scanner retornará ao estado normal. Você pode ajustar o tempo inativo para definir quando o scanner irá entrar no modo de hibernação através do aplicativo QuickScan Plus.

# **Instalando o scanner**

<span id="page-10-0"></span>Siga os procedimentos passo‐a‐passo descritos abaixo para instalar o scanner USB.

Insira o CD de instalação fornecido na unidade de CD‐ROM.

Você pode encontrar o driver mais recente em nosso site oficial www.plustek.com ‐> Apoio ‐> Drivers and Downloads

## **Instalação de Windows**

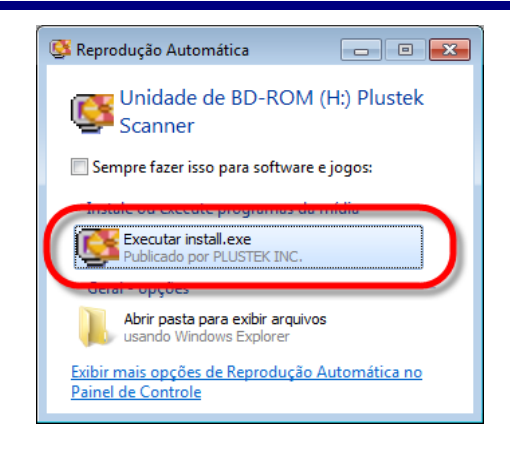

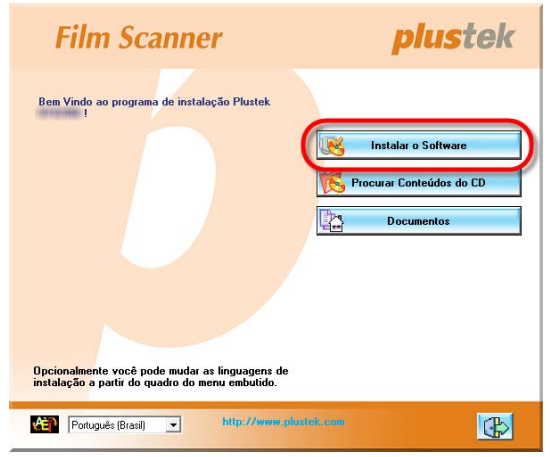

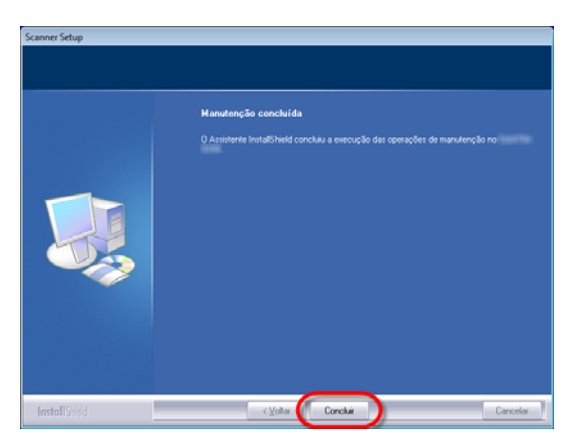

- 1. Clique [Executar install.exe] na janela [Reprodução Automática] que aparece. Se a instalação não se iniciar automaticamente, procure sua unidade de CD‐ROM e execute manualmente o arquivo [install.exe]. Clique no botão [Sim] se aparecer o diálogo de [Controle de Conta de Usuário].
- 2. Siga as instruções na tela para instalar todos os programas necessários a seu novo scanner USB

3. Após a instalação do scanner, feche todos os aplicativos abertos e clique no botão [Concluir] para reiniciar seu computador.

### Attention-**Atenção**

Para Windows 8 / 10, siga as instruções de instalação da tela depois de conectar o scanner.

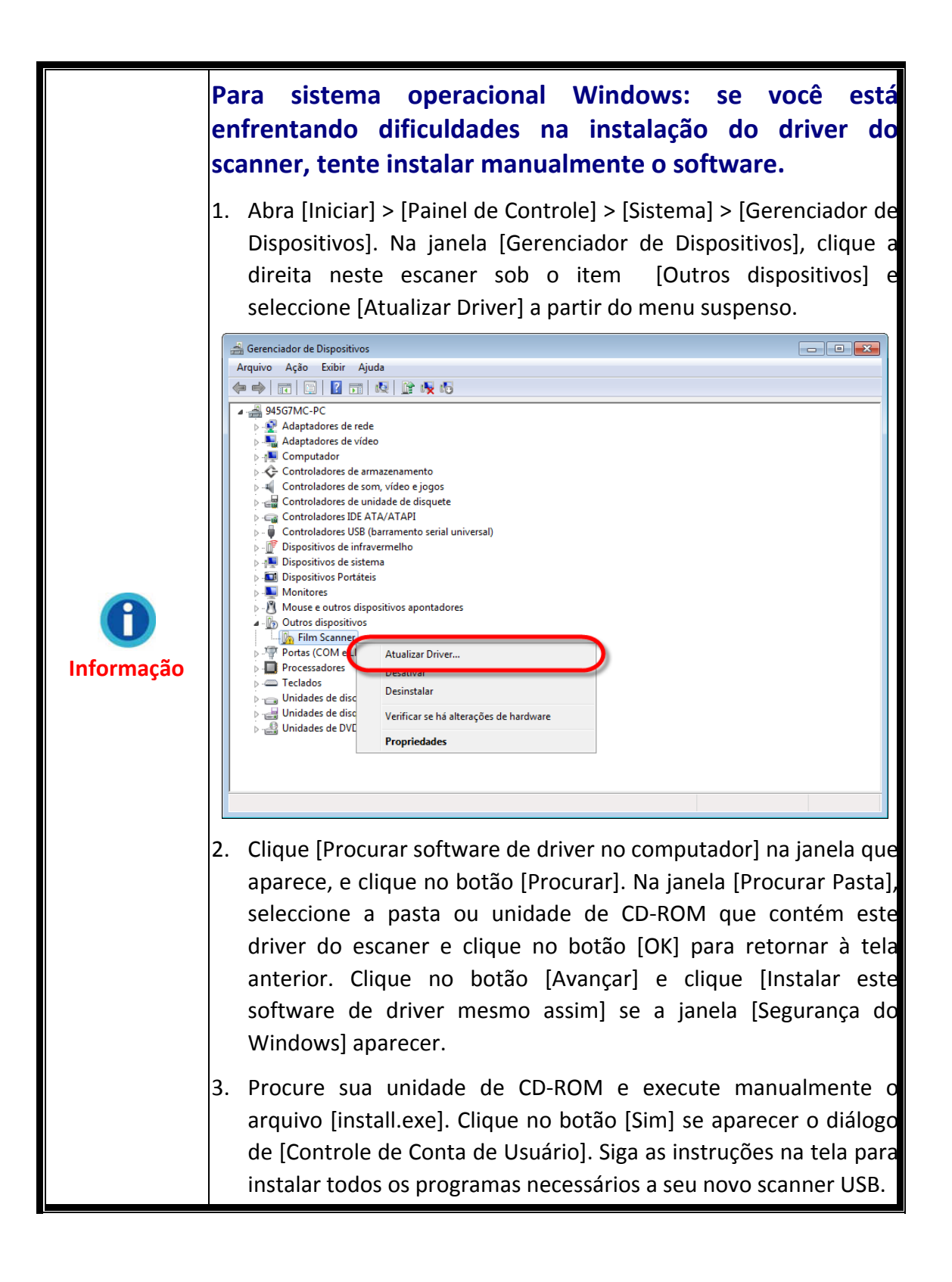

## <span id="page-12-0"></span>**Instalação Mac OS X**

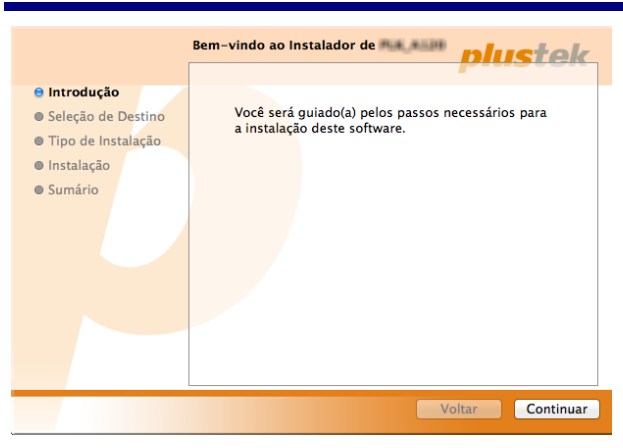

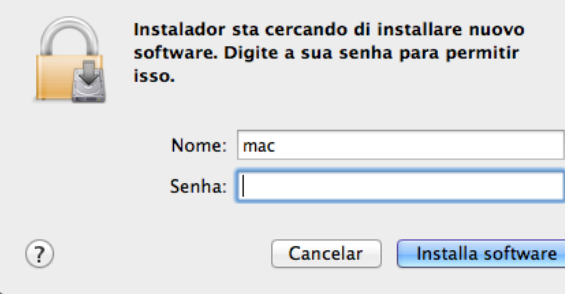

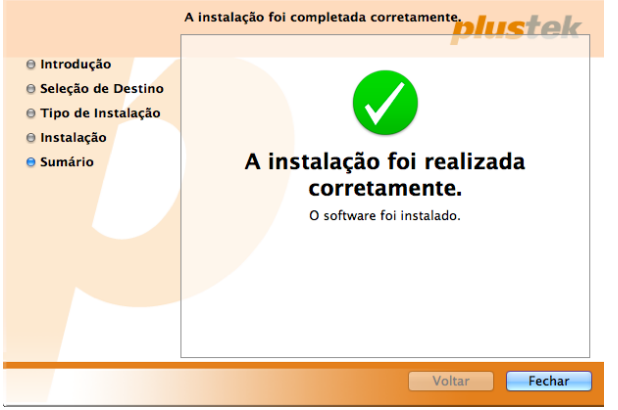

- 1. Faça clique duplo no arquivo de configuração [Plustek Film Scanner] , e o Scanner Installer começará a guiar‐lhe pela instalação. Siga o guia sobre
	- a tela na janela do instalador.
- 2. Você será pedido a entrar a senha do seu administrador Mac desta maneira. Entre a senha para continuar a instalação. **Nota: Somente o administrador Mac pode executar a instalação. Assegure‐se de que você entrou no SO Mac como um administrador.**
- 3. Ao terminar a instalação, clique em [Fechar] para sair do instalador.

# **Portador para Tira de Filme**

<span id="page-13-0"></span>2 portadores de filme estão incluídos no pacote. Eles garantem resultados de digitalização corretos.

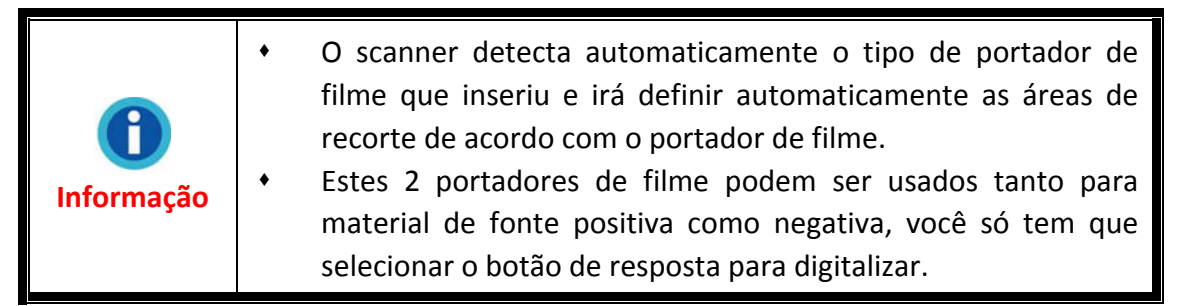

## **Usando o portador para filme montado**

Insira os filmes montados nas fendas com o lado da emulsão (não‐lustroso) para baixo.

Existem flechas e ilustrações no quadro de cada fenda. Siga as ilustrações para inserir os filmes montados.

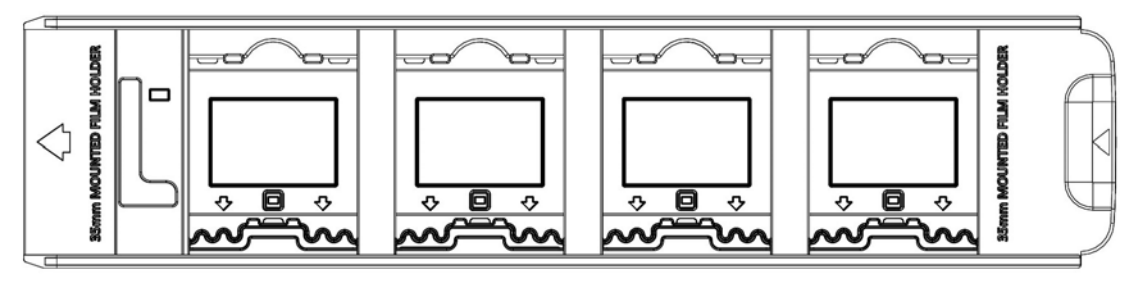

## **Usando o portador de tira de filme 35 milímetros**

Abra o portador de filme e coloque a tira do filme no portador de filme com o lado da emulsão (não‐brilhante) para baixo, em seguida feche a tampa do portador de filme.. Alinhe sempre o filme no sentido da inserção. O sentido da inserção é indicado por uma flecha.

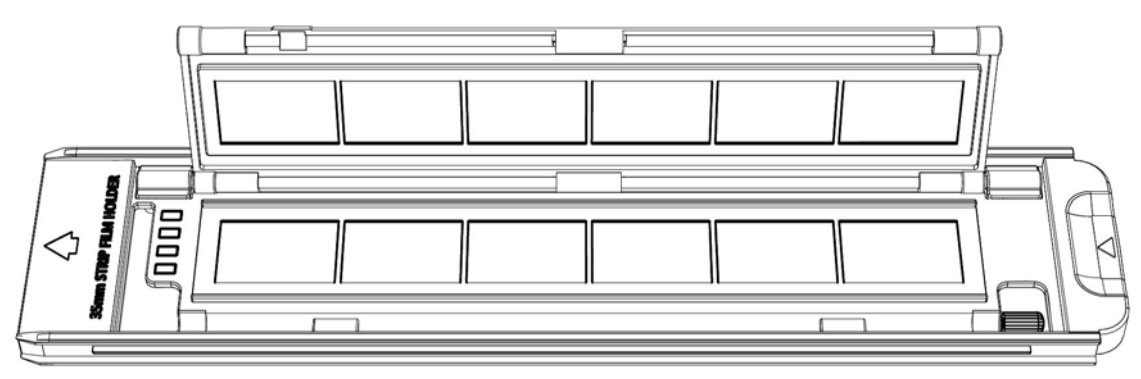

## <span id="page-14-0"></span>**Inserindo o portador de filme**

Insira o portador de filme no scanner através do Slot do portador de filme Frontal até que ele seja puxado automaticamente pelo scanner. O scanner não puxará o portador de filme se o cabo USB estiver desconectado.

Deixe aproximadamente 35 cm na frente do scanner para inserir e remover o portador de filme.

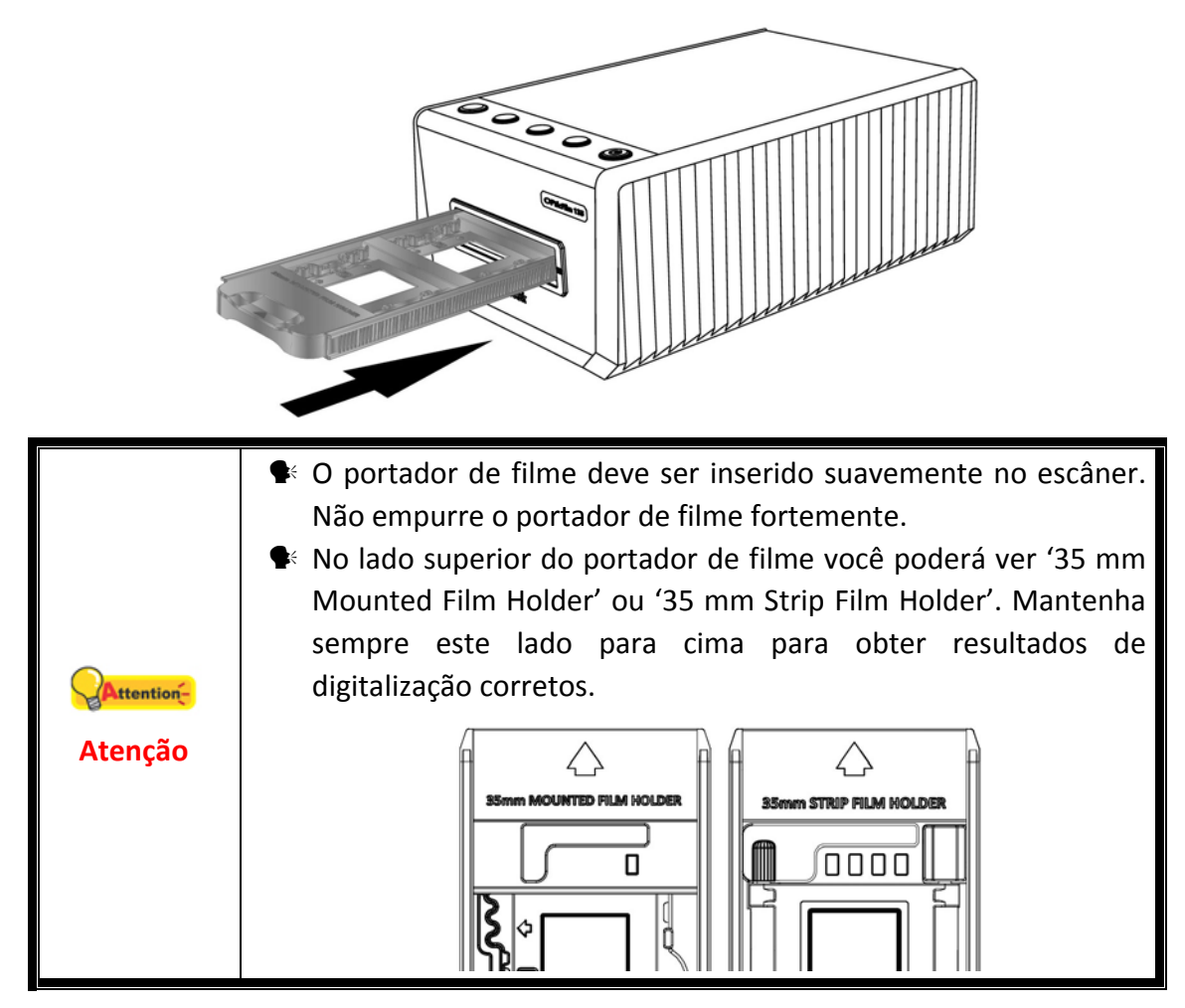

# <span id="page-15-0"></span>**Digitalize com o aplicativo QuickScan Plus**

Inicie o programa QuickScan Plus usando o atalho QuickScan Plus na sua Área de Trabalho. Ajustar as configurações de escaneamento. Consulte o manual do QuickScan Plus para maiores informações sobre as configurações de digitalização disponíveis.

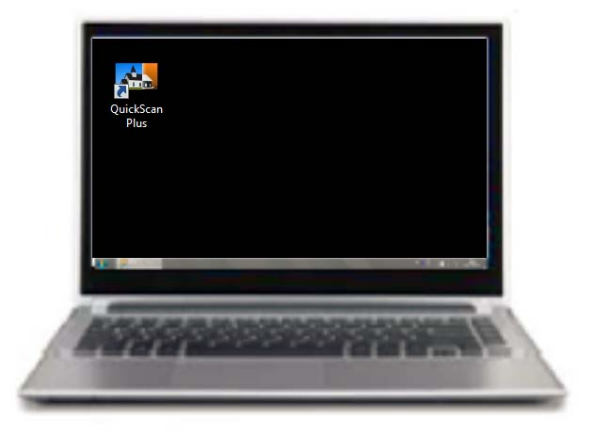

# **Configurações de preferência**

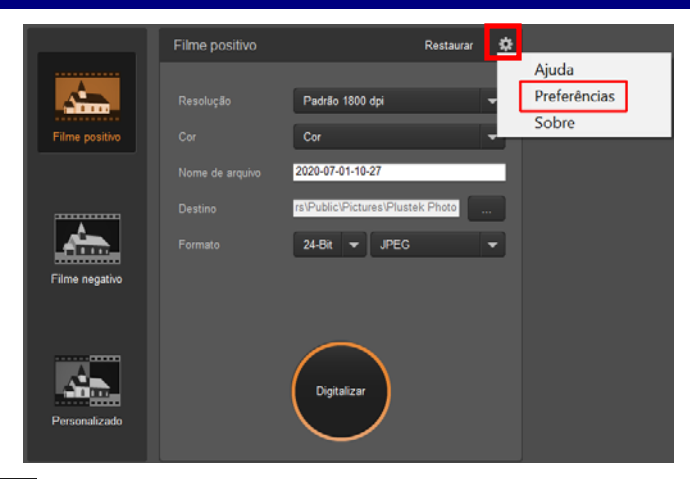

Clique no botão <sup>\*</sup> e selecione **Preferências** para abrir o diálogo de configurações de **Preferências**.

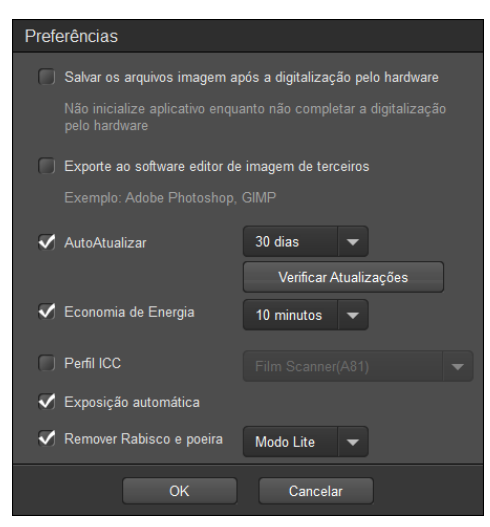

- **Salvar os arquivos imagem após a digitalização pelo hardware**: Ative esta caixa de seleção se não desejar que o programa QuickScan Plus seja iniciado após a digitalização das imagens.
- **Exporte ao software editor de imagem de terceiros**: Ative esta caixa de seleção para exportar as imagens digitalizadas para um software de edição de imagens de terceiros para posterior edição. As imagens digitalizadas serão abertas diretamente no software de edição de imagens de terceiros.

Nota: As imagens digitalizadas com filme negativo serão exportadas para o software de edição de imagens de terceiros sem processamento de imagem.

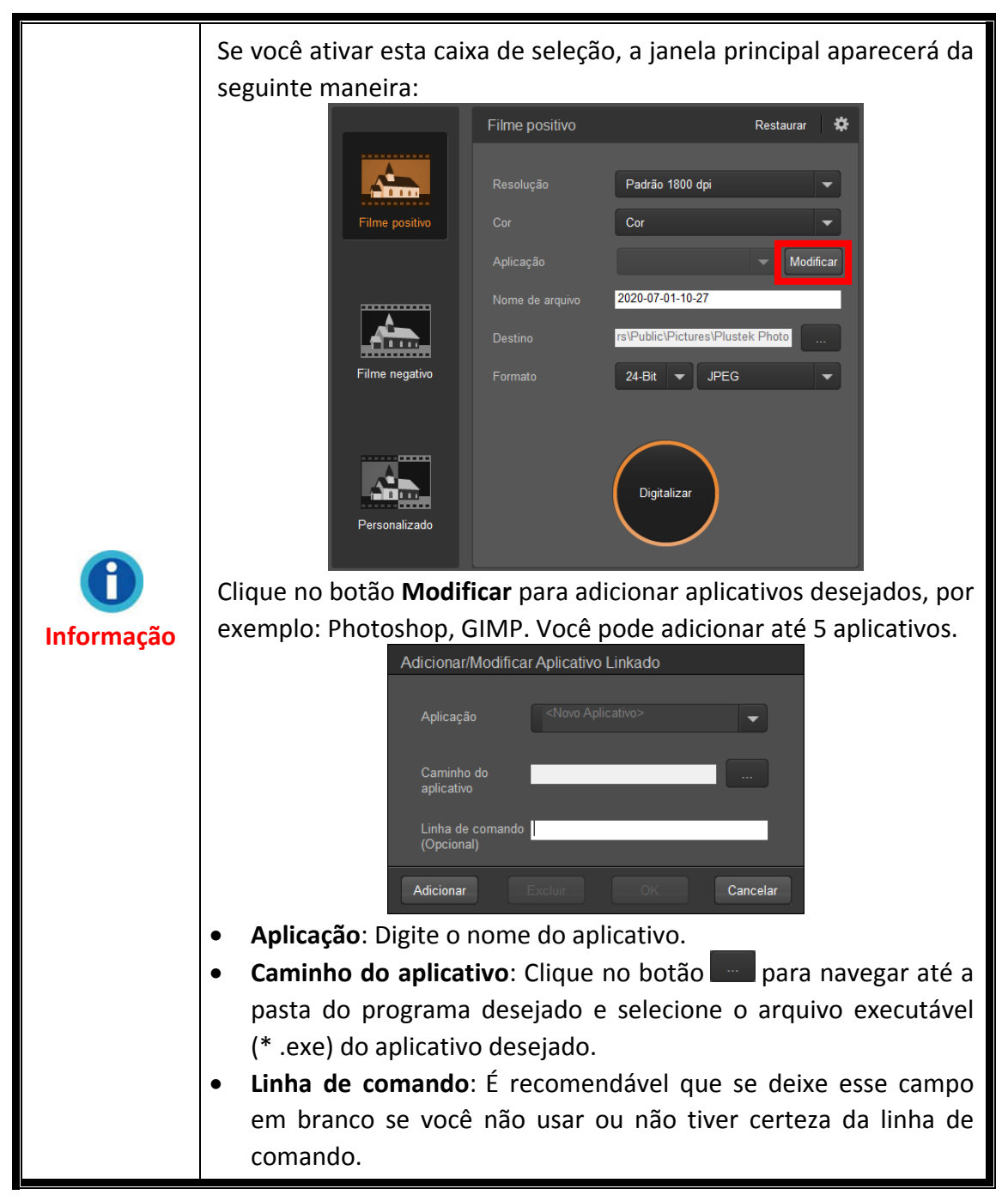

- <span id="page-17-0"></span> **AutoAtualizar**: Ative esta caixa de seleção e selecione um valor da lista do menu suspenso para definir com que frequência este programa deve automaticamente verificar atualizações. Clique no botão **Verificar se Há Atualizações** para verificar se existe qualquer atualização.
- **Economia de Energia**: Ative esta caixa de seleção e escolha um item da lista do menu suspenso para definir quando o scanner deve entrar no modo de economia. Simplesmente pressione qualquer dos botões físicos do scanner para ativá‐lo.
- **Perfil ICC**: Ative esta caixa de seleção e selecione um perfil da lista suspensa para definir o padrão de cores de saída do dispositivo.
- **Exposição automática**: Ative esta caixa de seleção para executar a exposição automática.
- **Remover Rabisco e poeira**: Ative esta caixa de seleção e selecione o modo desejado da lista suspensa para remover rabisco/poeira. Esta função é apenas para o modelo com infravermelho integrado.

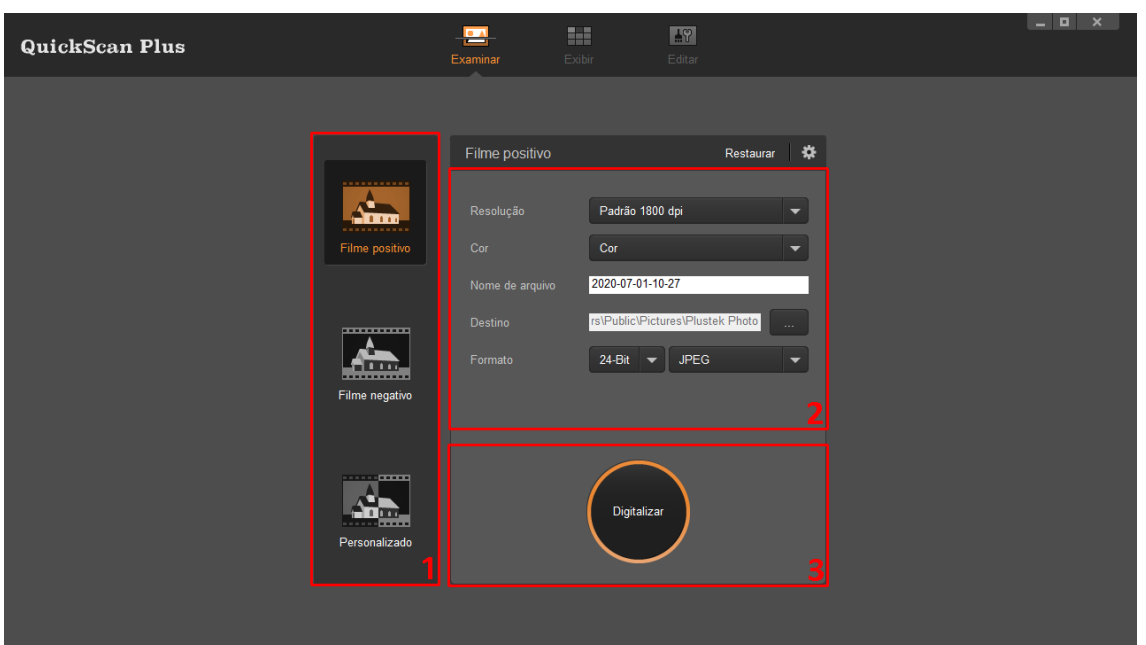

## **Tela Examinar**

A tela **Examinar** é onde você define os parâmetros de digitalização. Esses parâmetros de digitalização também serão utilizados para iniciar a digitalização utilizando botões físicos do seu scanner.

y **Modo de leitura**: No lado esquerdo, você poderá escolher entre **Filme positivo**, **Filme negativo** e **Personalizado** clicando no respectivo botão. Basicamente essa função permite que você crie 3 perfis de digitalização; um para positivos, um para negativos e um outro para positivos ou negativos.

y **Resolução**: Escolha a resolução desejada na lista do menu suspenso. Quanto mais alta a resolução, maior será o nível de detalhamento da digitalização e do arquivo final.

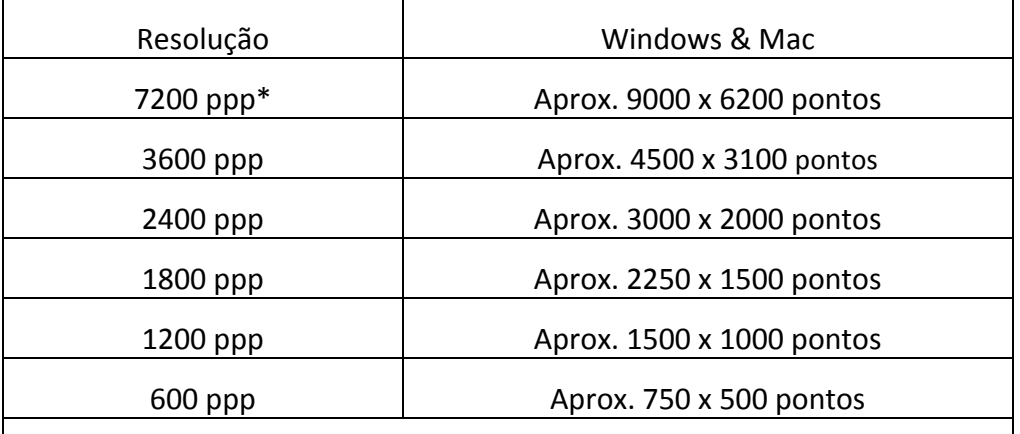

 $*$ 7200 ppp está disponível apenas para o sistema operacional Windows de 64 bits.

- **Cor**: Escolha o modo de cor desejado no menu suspenso.
- y **Nome do arquivo**: Digite o nome do arquivo desejado no devido campo. O padrão básico utiliza a data e o horário do computador.
- **Pasta onde será salvo**: Clique no botão **Procurar** e utilize o diálogo para escolher a pasta em que você deseja armazenar suas imagens digitalizadas. Por exemplo, o caminho padrão para salvar no Windows 7 é **Usuários** > **Público** > **Imagens Públicas** > **Plustek Photo**.
- **Formato**: Escolha a taxa de bits e o formato do arquivo que você deseja utilizar nas listas do menu suspenso. Quanto maior a taxa de bits, maior será o nível de detalhamento da digitalização e maior será o tamanho do arquivo final. As opções de formato disponíveis são: **JPEG**, **TIFF**, **PNG**, **Windows Bitmap**.
- y **Digitalizar**: Insira o quadro de filme e clique no botão **Digitalizar** quando estiver pronto para digitalizar.

Após a finalização da digitalização, a tela **Exibir** será mostrada. Clique no botão **Salvar**. Suas imagens já estarão salvas e poderão ser encontradas na pasta que você definir em **Pasta onde será salvo** na tela **Examinar**.

<span id="page-19-0"></span>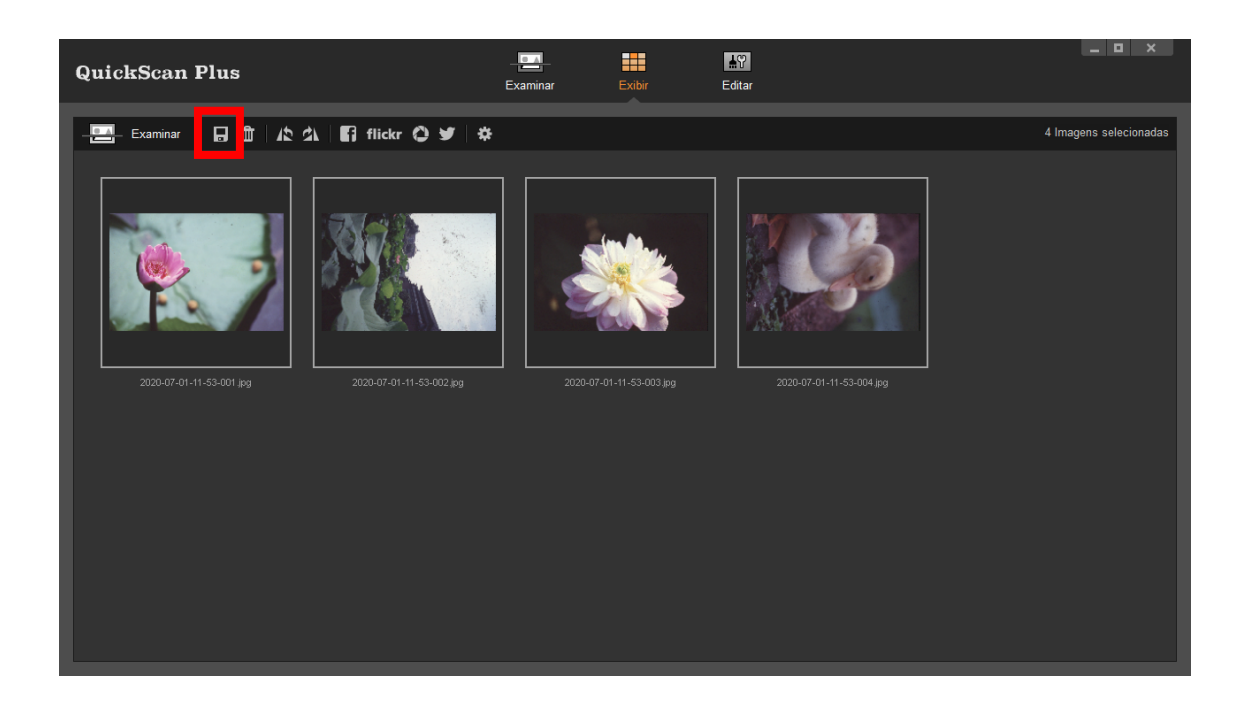

### **Tela Editar**

Você poderá selecionar uma ou várias imagens para excluir, girar ou compartilhar ao mesmo tempo. As imagens selecionadas serão destacadas com um retângulo cinza ao redor das imagens. Basta clicar em uma imagem para remover uma imagem da sua seleção. Clique no botão **Editar** acima dos quadros para passar para a tela **Editar** para aplicar vários efeitos de filtro e aplicar ajustes mais detalhados às suas imagens.

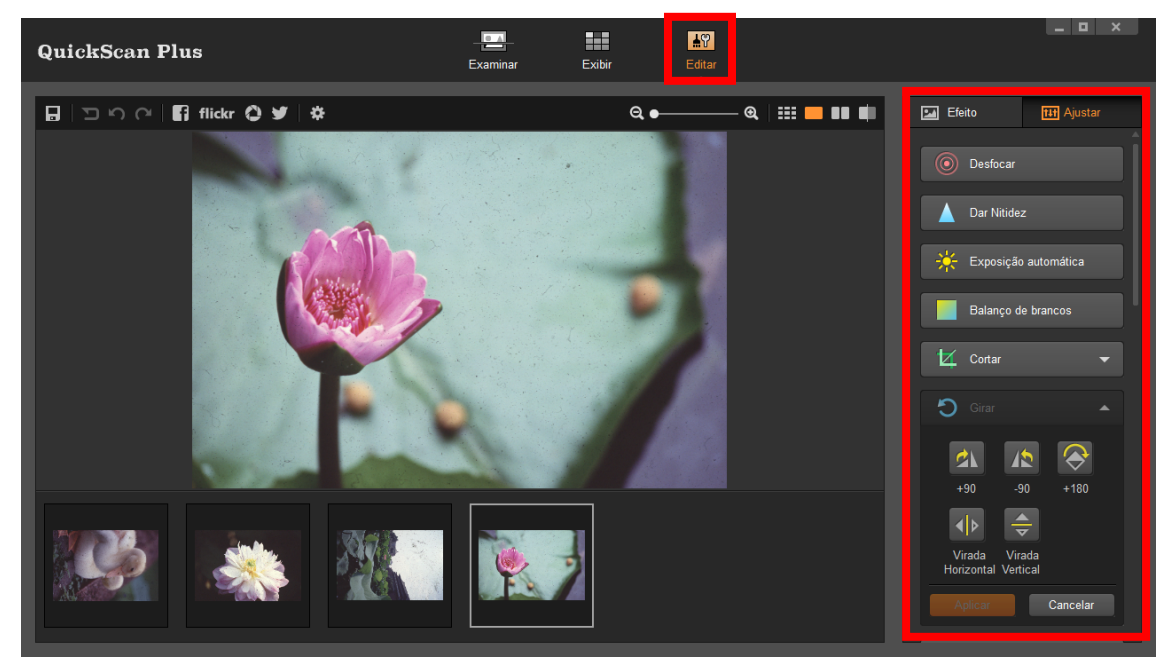

# <span id="page-20-0"></span>**Ejetar o portador de filme**

Pressione o botão **Eject** para ejetar o portador de filme inserido atualmente.

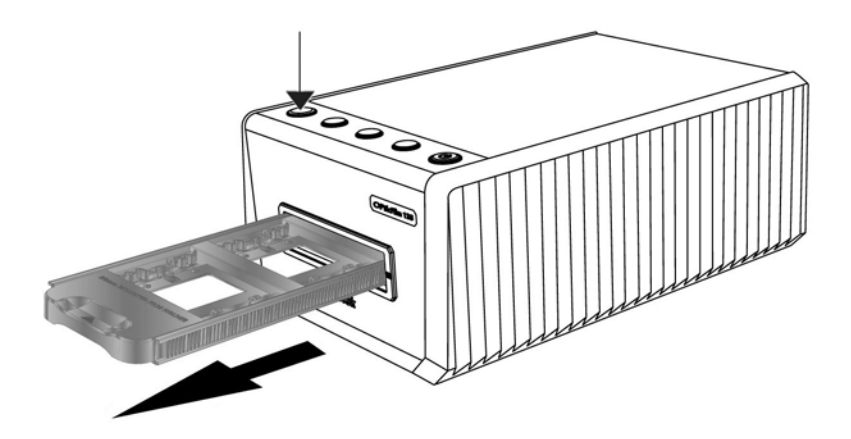

# **Apêndice A: Solução de Problemas**

## <span id="page-21-0"></span>**Conexão do scanner**

O primeiro passo a tomar na solução de problemas de conexão do seu scanner é verificar todas as conexões físicas.

## **Problemas na digitalização**

A maior parte dos problemas são resolvidas com facilidade, e algumas das questões mais comuns e suas soluções recomendadas encontram‐se listadas abaixo.

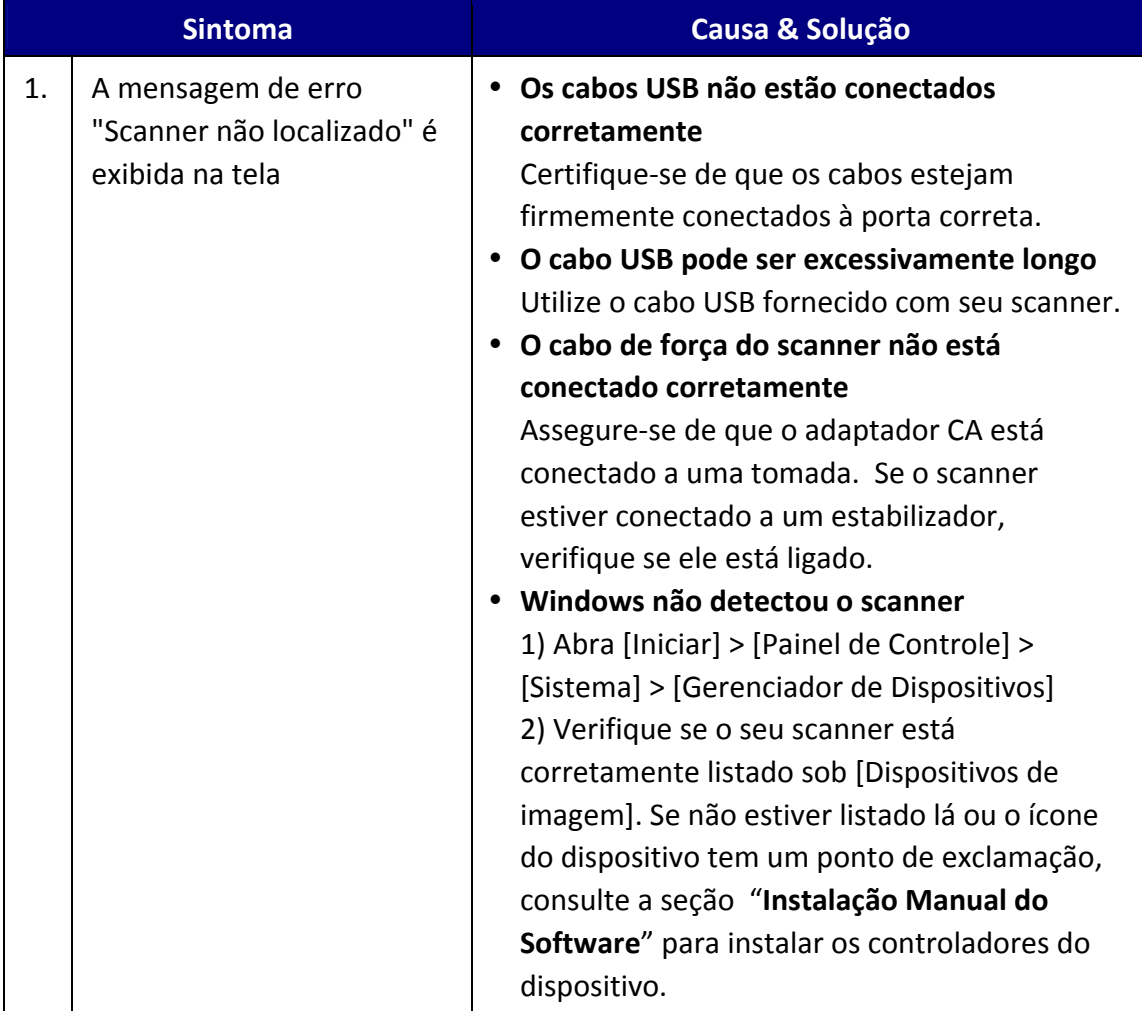

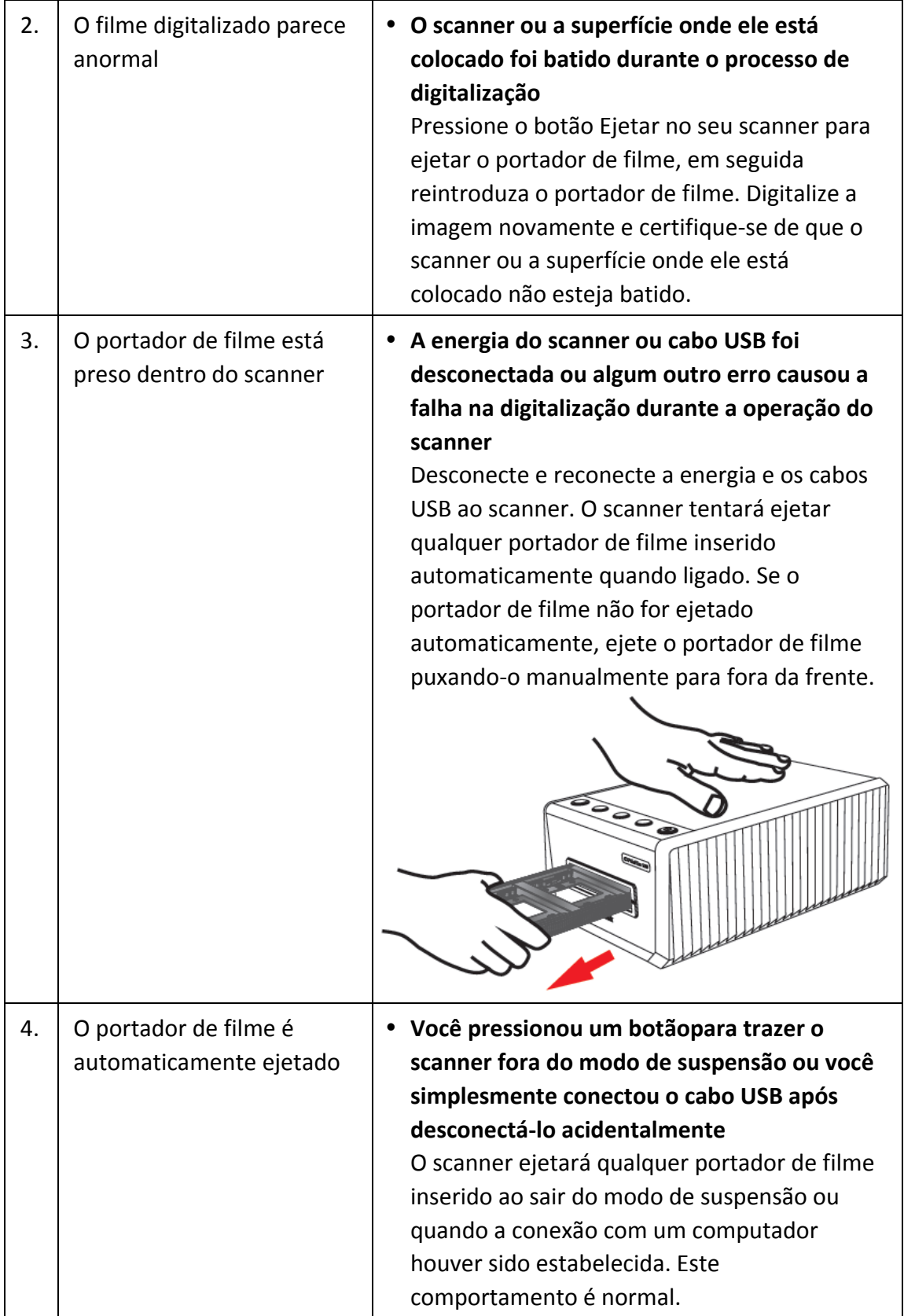

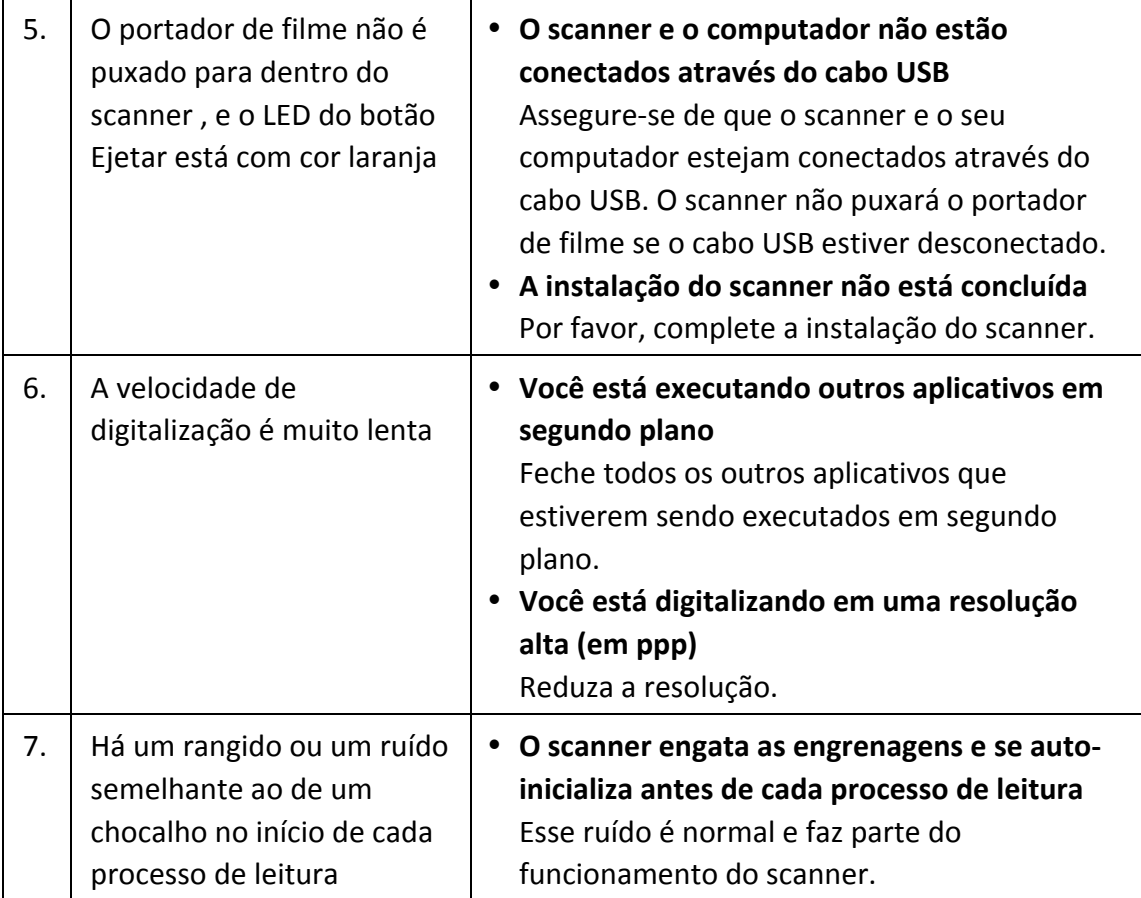

### <span id="page-24-0"></span>**FAQ**

1. Como abrir as imagens digitalizadas no software de edição de imagem de terceiros? Ative a opção **Exporte ao software editor de imagem de terceiros** no diálogo **Preferências**.

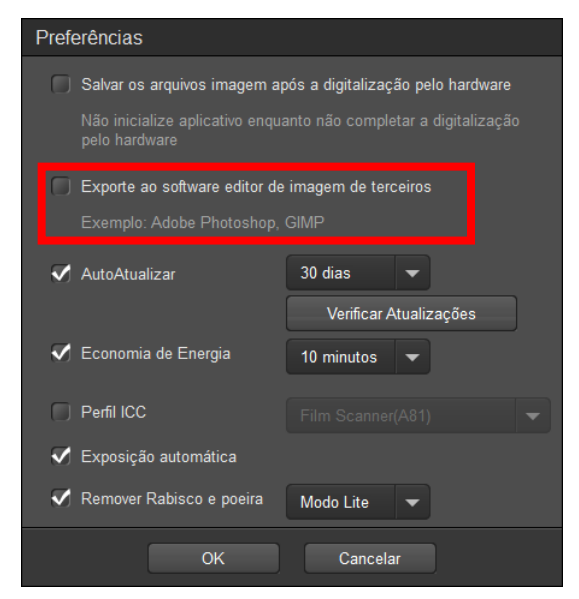

E defina as configurações do **Aplicação** na janela principal.

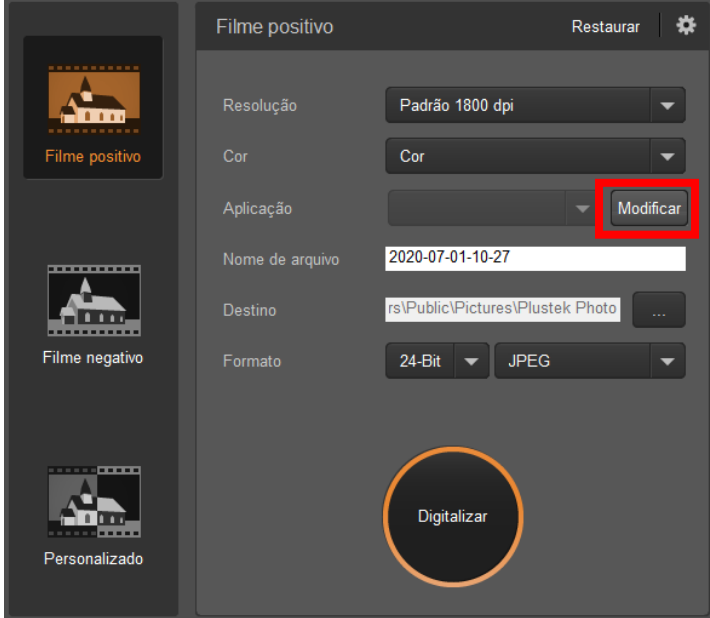

2. Como selecionar imagens não consecutivas na tela Exibir?

As imagens selecionadas serão destacadas com um retângulo cinza ao redor das imagens. Você pode clicar em uma imagem, mantenha pressionada a tecla **Command** (Mac) ou **Ctrl** (Windows) e clique em uma ou mais outras imagens para desmarcar.

3. Como redefinir as imagens modificadas para o status original?

Basta clicar no botão **Reajustar** para reajustar as imagens selecionadas para o estado original.

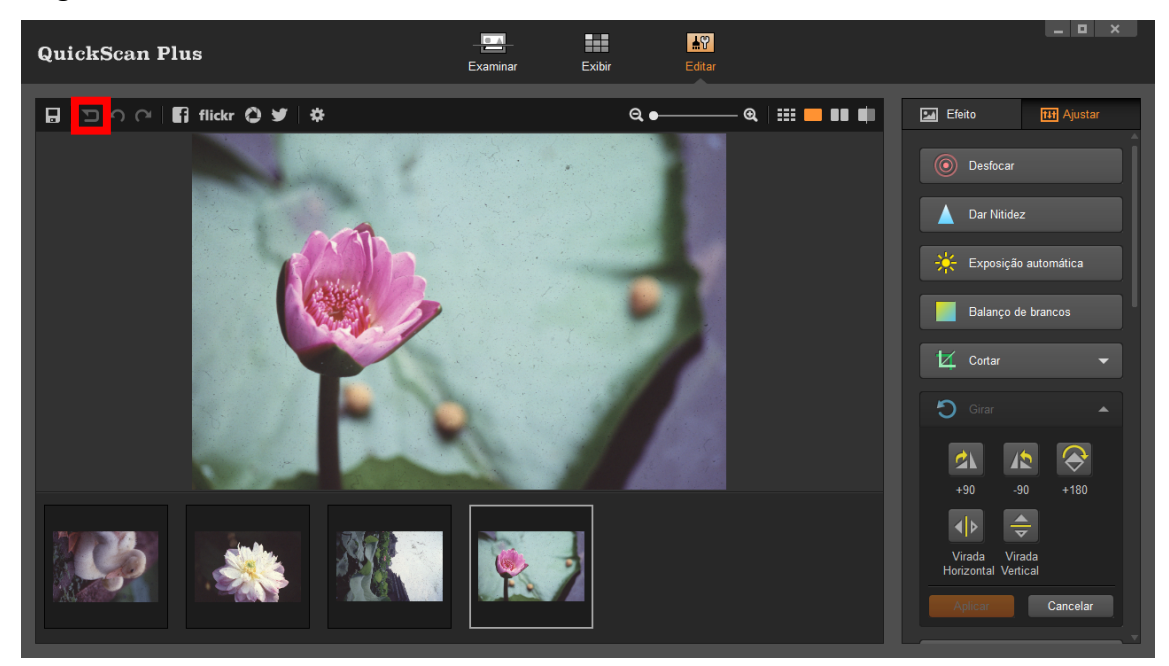

4. Por que os botões do scanner não estão funcionando?

Verifique se o scanner não está no modo de economia de energia e se o programa QuickScan Plus é executado.

### 5. Como ajustar as áreas de recorte?

Você pode selecionar o modo de digitalização personalizada para ajustar as áreas de recorte, se necessário.

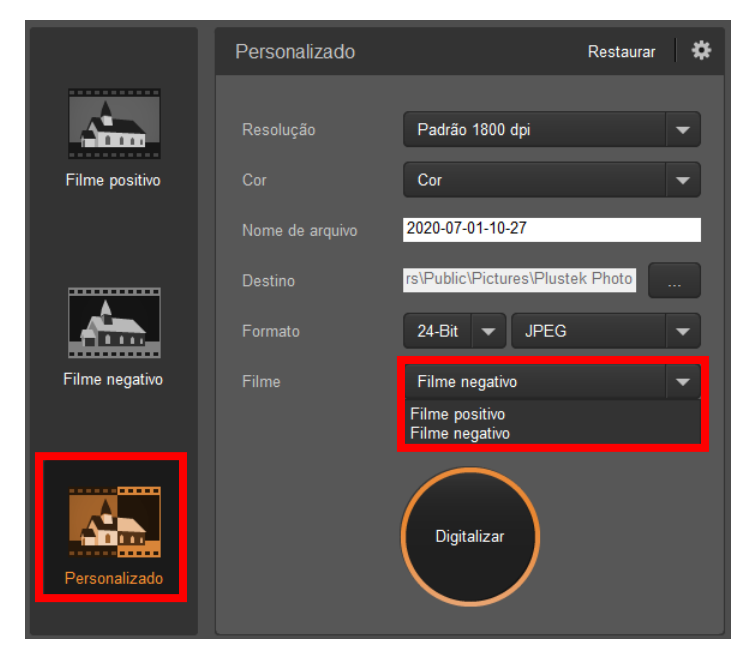

<span id="page-26-0"></span>

| Apêndice B: Especificações <sup>2</sup> |                                                                                                    |                                                                                                    |
|-----------------------------------------|----------------------------------------------------------------------------------------------------|----------------------------------------------------------------------------------------------------|
|                                         | OpticFilm 135i                                                                                                    | OpticFilm 135                                                                                                    |
| Sensor de imagem                        |                                                                                                    | <b>CCD</b>                                                                                                    |
| Origem de Luz                           | <b>LED</b>                                                                                                    |                                                                                                    |
| Resolução de hardware                   | 7200 ppp                                                                                                    | 3600 ppp                                                                                                    |
| Mode de leitura                         |                                                                                                    | Cores: entrada de 48 bits, saída de 24/48 bits                                                                                                    |
|                                         | Escala de Cinza: entrada de 16 bits, saída de 8/16 bits                                                                                                    |                                                                                                    |
| Limite Dinâmico                         |                                                                                                    | 3.4                                                                                                    |
| Função infravermelha                    | Sim                                                                                                    | N/A                                                                                                    |
| Botão de Ação                           | custom)                                                                                                    | Botão Eject, Botões de digitalização x 3 (Positive, Negative,                                                                                                   |
| Velocidade de Digitalização             | Aprox. 52 segundos para a Aprox. 40 segundos para<br>cores em 600 dpi (habilitado cores em 600 dpi<br>para IR)<br>máxima área de digitalização a cores em 3600 dpi<br>cores em 3600 dpi (habilitado<br>para IR)<br>Observação: Aprox. 25 minutos<br>máxima<br>área<br>a<br>de<br>para<br>digitalização a cores em 7200<br>dpi (habilitado para IR) | a l<br>máxima área de digitalização a máxima área de digitalização a<br>Aprox. 205 segundos para a<br>Aprox. 360 segundos para a máxima área de digitalização a |
| Peso l'quido                            |                                                                                                    | 1.56 Kgs (3.49 Lbs)                                                                                                    |
| Área de Digitalização (L x A)           | 35 mm x 226 mm (1.37" x 8.9")                                                                                                    |                                                                                                    |
|                                         |                                                                                                    | Observação: tira de filme de 35 mm e slide                                                                                                    |
| Dimensões (L x P x A)                   | 175 mm x 259.2 mm x 104.3 mm (6.9" x 10.2" x 4.1")                                                                                                    |                                                                                                    |
| OS                                      | Windows 7 / 8 / 10                                                                                                    |                                                                                                    |
|                                         | Mac OS X 10.8.x/ 10.9.x/ 10.10.x/                                                                                                    |                                                                                                    |
|                                         |                                                                                                    | 10.11.x/ 10.12.x/ 10.13.x/ 10.14.x/ 10.15.x                                                                                                    |
| Alimentação                             | 24 Vdc/ 0.75A                                                                                                    |                                                                                                    |
| Interface                               | <b>USB 2.0</b>                                                                                                    |                                                                                                    |
| Requisitos do Hardware                  | Windows PC & Mac                                                                                                    |                                                                                                    |
|                                         | CPU Intel i5 ou superior                                                                                                    |                                                                                                    |
|                                         |                                                                                                    | 4 GB de RAM (Recomenda-se 8 GB de RAM)                                                                                                    |
|                                         | 20 GB de espaço em disco rígido                                                                                                    |                                                                                                    |
|                                         |                                                                                                    | Unidade de CD/DVD ou Conexão ao Internet                                                                                                    |

<span id="page-26-1"></span> $\overline{a}$  $2$  As especificações do hardware pode ser substituído a qualquer momento por outro equivalente sem aviso prévio.

# <span id="page-27-0"></span>**Apêndice C: Atendimento ao cliente e garantia**

Se você tiver problemas com seu scanner, reveja as instruções de instalação e as sugestões para solução de problemas contidas neste guia.

Visite nosso site de web [www.plustek.com](http://www.plustek.com/) para maiores informações do serviço ao cliente. Para mais assistência ligue para nosso telefone de suporte ao cliente listado no website. Um dos nossos representantes terá prazer em atendê‐lo de segunda a sexta‐ feira em horário comercial, como mostrado abaixo:

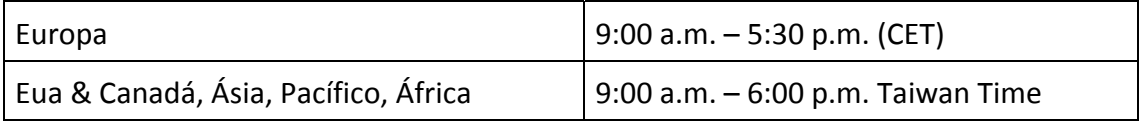

Para evitar atrasos, tenha as seguintes informações à sua disposição antes de ligar:

- $\blacklozenge$  Nome e modelo do scanner
- Número de série do scanner (Localizado na parte inferior de seu scanner)
- **●** Uma descrição detalhada do problema
- **O fabricante do seu computador e o número do modelo**
- <sup>●</sup> A velocidade de sua CPU (Pentium 133, etc.)
- <sup>●</sup> Seu sistema operacional atual e o BIOS (opcional)
- <sup>€ Nome do(s)</sup> pacote(s) de software que utiliza, bem com o número da versão e o fabricante do software.
- $\blacklozenge$  Outros dispositivos USB instalados

## **Informação de Serviço & Suporte**

Quando seja apropriado, peça aos distribuidores locais ou fornedores para prover a informação sobre o período de disponibilidade das peças sobressalentes e as possibilidades de atualização da informação dos produtos.

Informação solicitada por Medida de Implementação relevante. Peça a informação relacionada ao relatório de teste da Medida de Implementação dos distribuidores locais e fornecedores.

Não disponha de nenhum produto até pedir aos distribuidores locais e fornecedores para obter informação correta sobre os métodos e procedimentos corretos para a redução do impacto ambiental.

Se quiser dispor do produto e/ou de um acessório, peça aos distribuidores locais e fornecedores para obter a informação de contato dos locais de disposição mais próximas.

<span id="page-28-0"></span>Se tiver alguma questão sobre manutenção, peça aos distribuidores locais e fornecedores para obter a informação de contato do centro de manutenção mais próximo a fim de extender a vida útil do produto.

Se quiser manter e limpar o produto, peça aos distribuidores locais e fornecedores para obter a informação correta das lojas mais próximas.

### **Declaração de garantia limitada**

Esta Garantia Limitada aplica‐se apenas às opções que você tenha originalmente adquirido de um revendedor autorizado para seu próprio uso e não para revenda.

A garantia do fabricante inclui todos os componentes e mão‐de‐obra, não sendo válida sem a nota de compra original. Para obter o serviço de garantia, entre em contato com o revendedor ou distribuidor autorizado, ou visite nosso website para verificar as informações disponíveis sobre serviços, ou ainda envie uma solicitação por e‐mail para obter ajuda adicional.

Se transferir o produto para algum outro usuário, este estará coberto pela garantia até o tempo restante do período desta. Você deve repassar este comprovante de compra e esta declaração ao novo usuário.

Garantimos que este equipamento se encontra em boas condições de funcionamento e está de acordo com as descrições funcionais contidas na documentação fornecida. Mediante apresentação de prova de compra, os componentes substituídos continuam cobertos pela garantia por todo o tempo restante do período de garantia do equipamento.

Antes de apresentar este produto para manutenção dentro do período de garantia, você deve remover todos os programas, dados e mídia de armazenamento removível. Produtos devolvidos sem guias e software serão substituídos por equivalentes sem guias e software.

Os serviços disponíveis dentro do período de Garantia Limitada não cobrem problemas que forem resultado de acidente, desastre, vandalismo, uso inadequado do equipamento, abusos, ambiente inadequado de operação, alterações de programa ou alterações feitas por outro equipamento ou por terceiros neste produto.

Se este produto for um recurso adicional, esta Garantia Limitada aplica‐se apenas se o recurso for utilizado em uma máquina para a qual foi projetado.

Se tiver qualquer dúvida sobre sua Garantia Limitada, entre em contato com o revendedor autorizado de quem você adquiriu o produto ou o fabricante.

ESTA GARANTIA LIMITADA SUBSTITUI TODAS AS OUTRAS GARANTIAS, EXPLÍCITAS OU IMPLÍCITAS, MAS NÃO SE LIMITANDO A, GARANTIAS IMPLÍCITAS DE COMERCIALIZAÇÃO E ADEQUAÇÃO A UMA FINALIDADE ESPECÍFICA. TODAVIA, ALGUMAS JURISDIÇÕES NÃO PERMITEM A EXCLUSÃO DE GARANTIAS IMPLÍCITAS. CASO ESSAS LEIS SE APLIQUEM, ENTÃO TODAS AS GARANTIAS EXPLÍCITAS E <span id="page-29-0"></span>IMPLÍCITAS LIMITAM‐SE QUANTO À SUA DURAÇÃO AO PERÍODO DA GARANTIA. NENHUMA GARANTIA SE APLICA APÓS ESSE PERÍODO.

Algumas jurisdições não permitem limitações temporais de responsabilidade, de modo que a limitação acima pode não se aplicar a você.

Sob circunstância alguma somos responsáveis por qualquer dos seguintes itens:

Pedidos de indenização de terceiros contra você por perdas e danos;

Perda ou danos sofridos por seus registros ou dados ou

Perdas comerciais (incluindo lucros cessantes ou economias) ou danos incidentais, mesmo que sejamos informados de sua possibilidade.

Algumas jurisdições não permitem a exclusão ou limitação de danos incidentais ou conseqüentes, de modo que a limitação ou exclusão acima pode não se aplicar a você.

A Garantia Limitada concede a você direitos legais específicos, além de outros direitos que você pode ter e que variam de jurisdição a jurisdição.

## **Declaração da Freqüência de Rádio FCC**

Este equipamento há sido testado e cumpre com os limites para um dispositivo digital de Classe B, pertinente à parte 15 dos regulamentos FCC. Estes limites são designados a proporcionar proteção razoável contra a interferência prejudicial em uma instalação residencial.

Este equipamento gera, usa e pode irradiar energia da freqüência de rádio e, se não for instalado e usado de acordo com as instruções, pode causar interferência prejudicial às comunicações de rádio. Contudo, não há garantia de que a interferência não ocorrerá em uma recepção particular de televisão (o que pode ser determinado ligando e desligando o equipamento), usuário deverá tentar corrigir a interferência através de uma ou mais das seguintes medidas:

- $\blacklozenge$  Reorientar ou reposicionar a antena receptora.
- $\blacklozenge$ : Aumentar a separação entre o equipamento e o receptor.
- y Conecte o equipamento a uma tomada em um circuito diferente daquele em que o receptor está conectado.
- y Cabos blindados interconectados e cabo de alimentação blindado que são fornecidos com este equipamento devem ser empregados com este equipamento para garantir a compatibilidade com os limites de emissão RF pertinentes que impulsionam este dispositivo.
- **Consulte o revendedor ou um técnico de rádio/TV experiente para obter assistência** se as condições persistirem.
- **●** Mudanças ou modificações não aprovadas explícitamente pelo fabricante ou centro de serviço autorizado poderão anular a permissão do usuário de operar este equipamento.